Connecting to the conference:

1. Open the invitation email and click "Open Microsoft Teams".

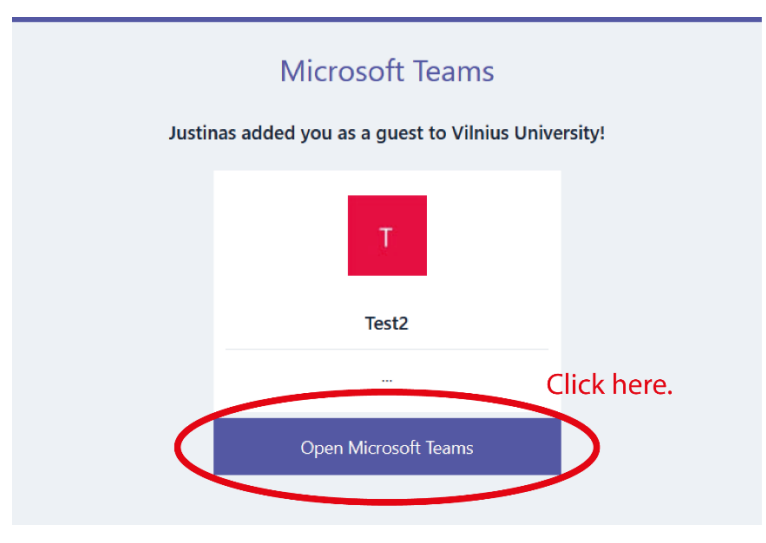

2. Download and install the teams app OR press "Use the web app instead" (only works with Microsoft Edge).

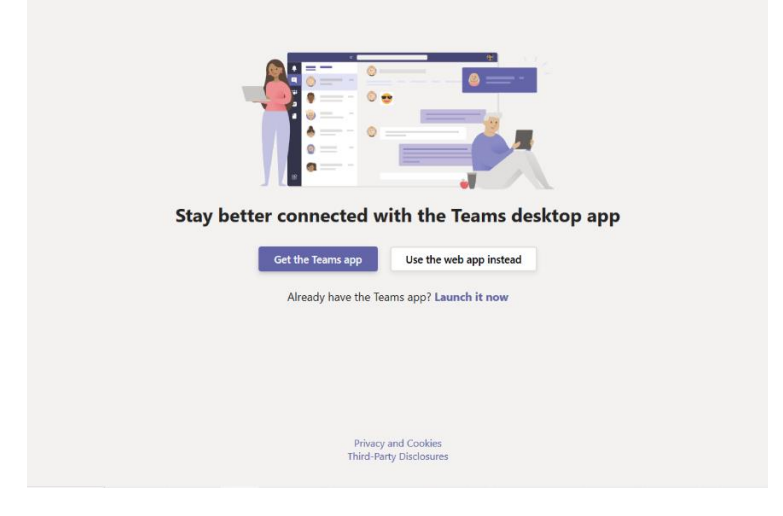

3. Enter your email (left side – app view, right side – web view).

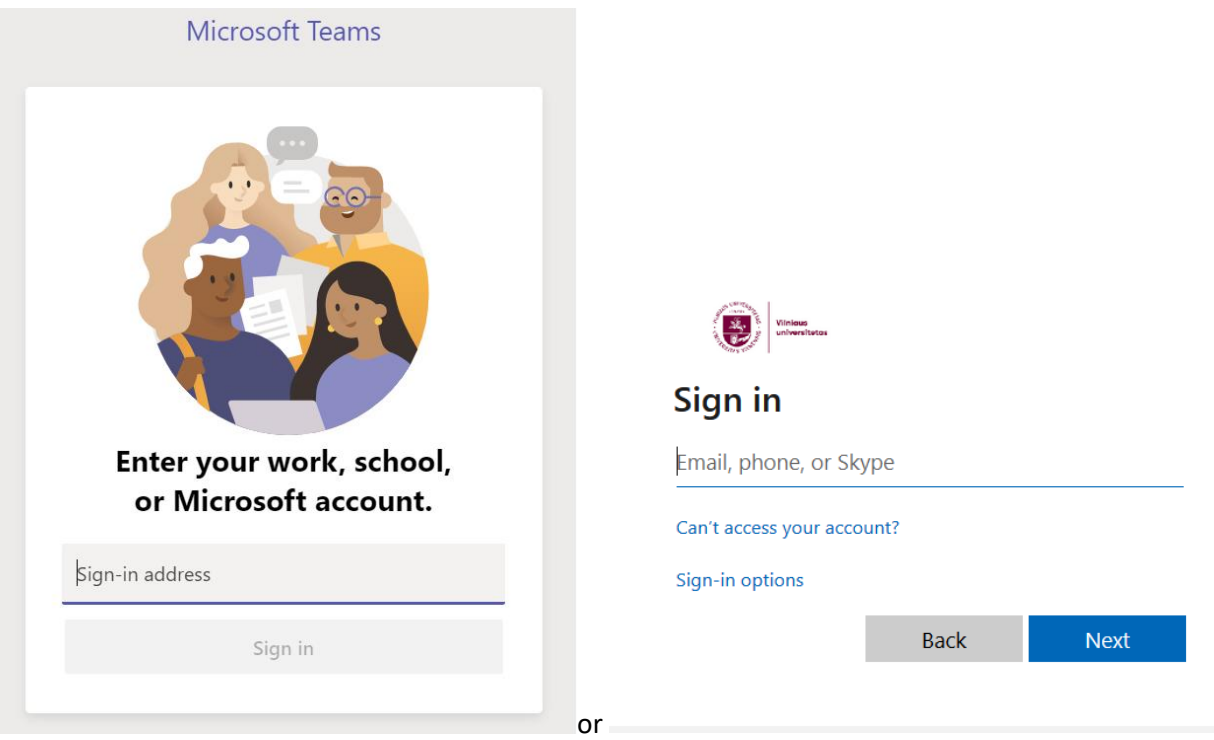

4. (for guest users) Enter the verification code you'll receive to your email (leftside – app view, right side – web view). You may not need this step if you're using your institution email.

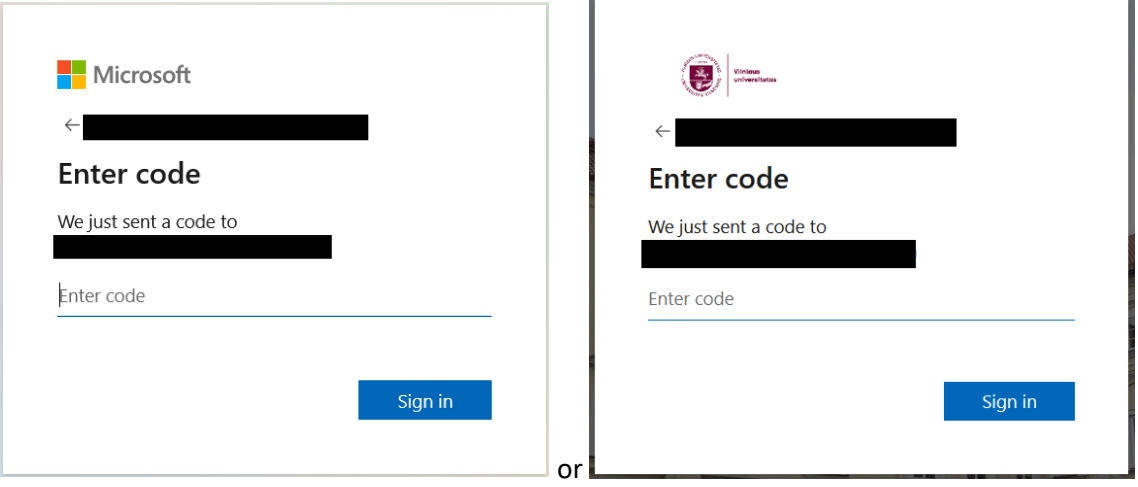

5. You now have access to the conference! You can access channels with further information on the left-hand side in the conference window that pops up.

Email invitations to the conference will be sent out at least a day (most likely several days) before the start of the conference, so it is **highly recommended** to try out whether you can connect and if you encounter any problems before the day of the conference.

For any inquiries related to connecting to the online conference contac[t justinas.januskevicius@chgf.vu.lt](mailto:justinas.januskevicius@chgf.vu.lt)